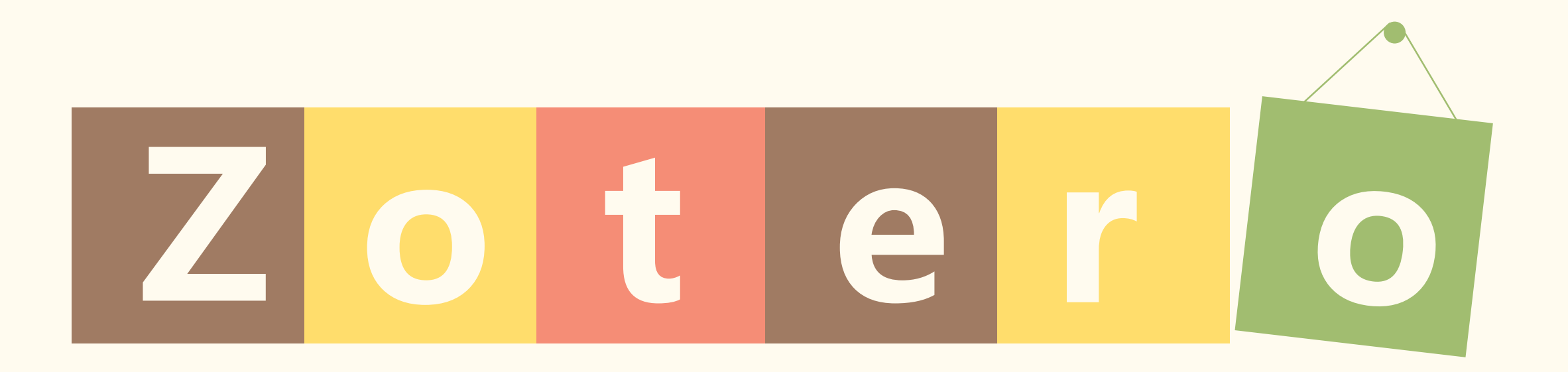

# **逢甲大學圖書館 讀者服務組製作**

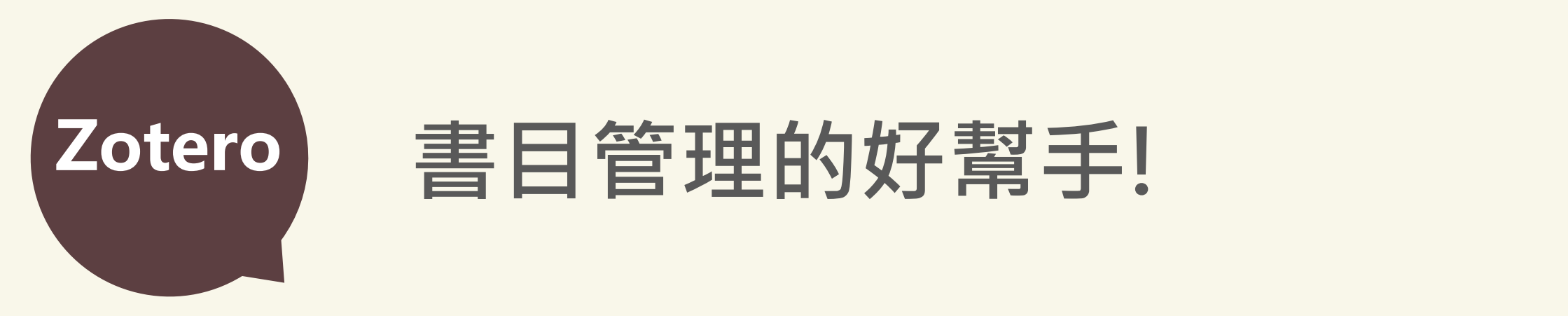

# **Zotero 書目管理的好幫手!**

■ 【書目儲存】 可從圖書館中文、西文資料庫、Google Scholar將書目資料儲存至Zotero

### ■ 【書目管理】

書目資料可依個人需要**分類**、**管理**,並提供**書目搜尋**功能

### ■ 【自動產生參考文獻】

Zotero內建APA Style等**各種書目格式**,寫作論文時可於**正文內產生註釋**、 **文末產生參考文獻**

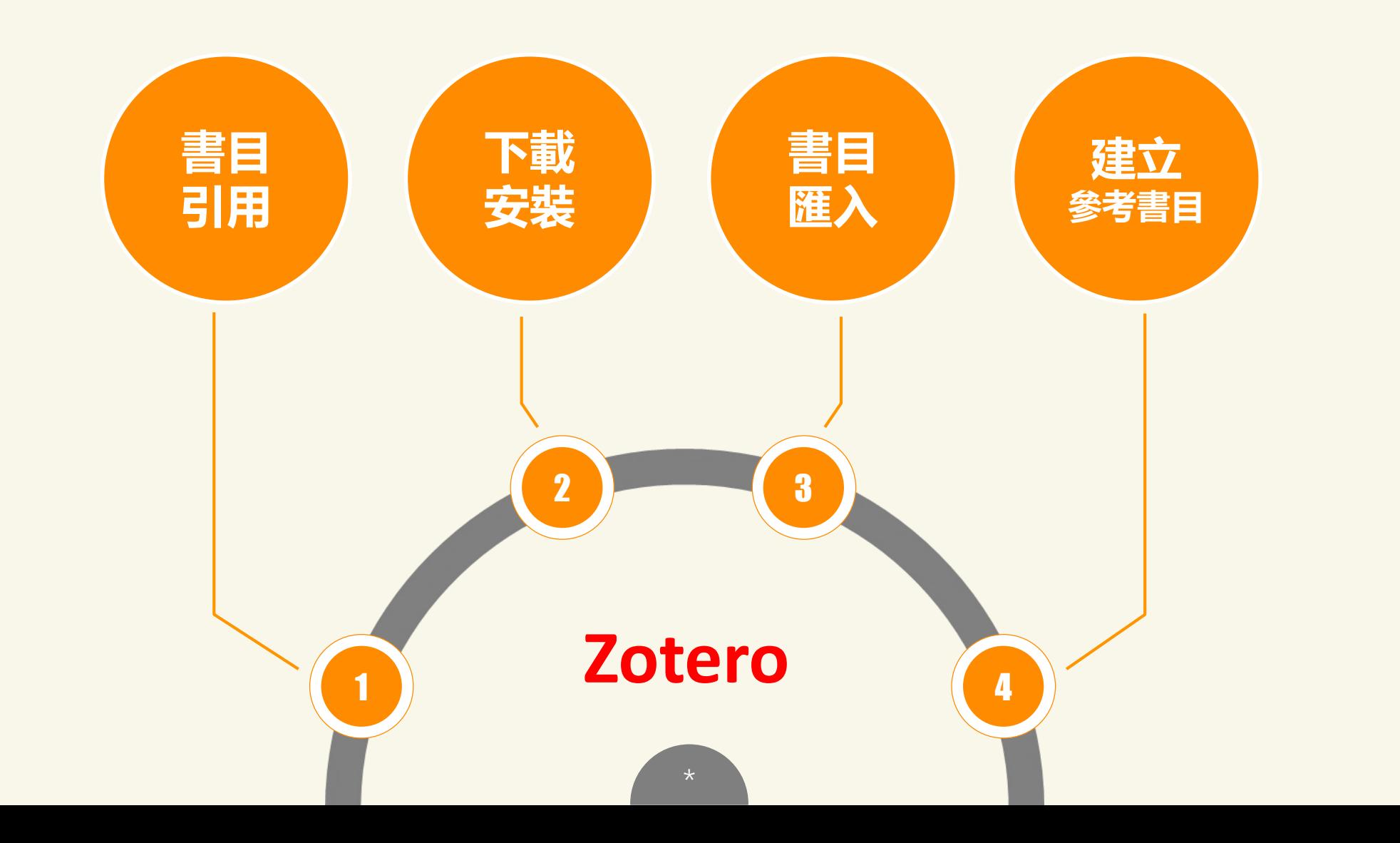

3

![](_page_3_Picture_0.jpeg)

#### 04) Zotero 書目引用 下載安裝 書目匯入 建立參考書目

# 論文/報告引用資料的方式:

### **註釋 (Notes)**

在正文**參考或引用相關資料**的地方,加 以註明出處和頁碼,以供驗證。

論文/報告內,將他人著作內容**原文摘錄** 時,

中文須以**「」**引號來標示 ; 西文則以**" "** 來標示,

若是**改寫**或**摘錄**他人原文,也必須**載明 資料來源**,以示對原創作的尊重。

![](_page_3_Picture_83.jpeg)

# 論文/報告引用資料的方式:

## **參考書目 (Reference or Bibliography)**

將撰寫該篇論文參考or引用的所有期 刊文章、圖書…等書目資料, 列於正文之末,依**字順**排序, 有多種語文時,按**中 日 韓 西**文順序排 列。

#### 參考文獻

[1] 胡凱晏, 以 EPC Network 為基之 RFID 資訊架構規劃-以汽車保險

桿供應鏈為例,清華大學工業工程與工程管理學系工程碩士在職

專班學位論文碩士班年,新竹縣,2007

- [2] Peggy Chang, Analysis of RFID Technology Implementation in Container Terminal., 2006
- [3] Sang N, Zhang J, Marcheselli V, Bazan NG, Chen C.

"Postsynaptically synthesized prostaglandin E2 (PGE2) modulates hippocampal synaptic transmission via a presynaptic". PGE2 EP2 receptor. J. Neurosci.25:9858-9870, 2005

<span id="page-5-0"></span>![](_page_5_Picture_0.jpeg)

# 書目引用格式

書目格式種類繁多,不同的學科領域,使用不同的引文格式,以下列舉三種 常見的書目格式:

**1. Chicago**:適用各學科領域之圖書、雜誌、新聞及其他非學術性刊物。 **2. APA**:適用於社會科學、心理學、教育等。 **3. MLA**:適用於文學、藝術、及人文學科。

上述格式依資料的類型(如:期刊、圖書、網路資源…等)均有完備規範。

# 引用與抄襲

■著作權法第五十二條說,寫論文的時候,在合理範圍內可以引用別 人論文的一部分,做為自己見解的參諮註釋,這稱為「合理使用」 ■著作權法第六十四條則進一步規定,這項引用應該註明出處。

【切記】

**寫論文引用別人的文章片段,一定要注意「引用」的規矩,不可以心 存僥倖,以免變成「抄襲」,就得不償失了。**

引自 章忠信教授(2013)。「引用」與「抄襲」有甚麼不[同](#page-5-0)?

#### 08 Zotero 書目引用 图片处理 下載安裝書目匯入 建立參考書目

![](_page_7_Picture_3.jpeg)

![](_page_8_Picture_2.jpeg)

# 開啟Zotero初始畫面

![](_page_8_Picture_24.jpeg)

10 Zotero 图形绘制 書目引用图片处理 下載安裝图表设计 書目匯入建立參考書目 典型案例

![](_page_9_Picture_2.jpeg)

- 1. 新增文獻庫
- 2. 新增群組
- 3. 新增項目:手動建立書目資料
- 4. 依識別碼加入項目:輸入ISBN、DOI等查詢
- 5. 新增筆記:建立書目的筆記
- 6. 新增附加檔案:添加附件檔
- 7. 進階尋找:書目搜尋

![](_page_9_Picture_10.jpeg)

資料庫書目匯入

- 1. 華藝線上圖書館
- 2. 臺灣博碩士論文知識加值系統
- 3. Digital Dissertation Consortium (DDC, 數位化論文典藏聯盟)
- 4. ScienceDirect

![](_page_11_Picture_0.jpeg)

12 Zotero 2000 District Policy Protect Article Team Table and Team Table Team Table Team Table and Team Table T

# **EasySearch整合查詢系統**

#### 路徑: 圖書館首頁 → 電子資源檢索>電子資料庫 → NID帳密登入 → 搜尋資料庫名稱

![](_page_11_Figure_4.jpeg)

![](_page_11_Picture_91.jpeg)

13 Zotero 2000 13 The Setter Setter Australian Setter Australian Tube and Tube and Tube and Tube and Tube and Tube and Tube and Tube and Tube and Tube and Tube and Tube and Tube and Tube and Tube and Tube and Tube and Tub

資料庫名稱:華藝線上圖書館

1.輸入關鍵字 → 搜尋相關主 題文章 2.點選欲輸出書目 3.點選「書目匯出」

![](_page_12_Picture_42.jpeg)

![](_page_13_Picture_0.jpeg)

### 14 Zotero 2000 - 2000 - 2000 - 2000 - 2000 - 2000 - 2000 - 書目引用 下載安裝 書目匯入 建立參考書目

![](_page_13_Figure_2.jpeg)

![](_page_14_Picture_0.jpeg)

#### 15 Zotero 图形绘制 書目引用图片处理 下載安裝图表设计 書目匯入典型案例 建立參考書目

# 資料庫名稱:臺灣博碩士論文知識加值系統

1.登入資料庫檢索,勾選欲匯出書目 2.輸出格式點選 RIS format 3.點選儲存**●簡易檢索** □檢索結果 點我看建議檢索詞 檢索策略:"人工智慧".ti(精準);檢索結果共 612 筆資料 <mark>∑檢視檢索歷史</mark> 在搜尋的結果範圍內查詢: 不限欄位 >確定 |條列式 ▼ 排序: 相關度(遞減) 每頁顯示 10 ▼筆  $\overline{\phantom{a}}$  $\mathbf{I}(\mathbf{1})$ 書目資料(有11 者,表示該論文之電子全文已獲授權於網際網路開放免費下載。)  $\overline{\mathbf{z}}$ 1. 人工智慧法律主體之論爭--以人工智慧創作為例 國立政治大學 / 法律學系 / 109 / 碩士 / 法律學門 / 一般法律學類 研究生:翁呈瑋 指導教授:陳起行 論文種類:學術論文 Ⅲ 電子全文 ■被引用:0 ■點閱:341 ★評分:★★★★★★ ▼下載:71 ■書目收藏:0 2. 人工智慧科技法律議題與規範研究一以人工智慧醫療為核心 國立高雄科技大學 / 科技法律研究所 / 108 / 碩士 / 法律學門 / 專業法律學類 研究生:羅康銘 指導教授:王勁力 論文種類:學術論文 □ 電子全文 ●被引用:3 ●點閱:1062 ★評分: ★★★★★★ → 下載:280 ■書目收藏:0

![](_page_14_Picture_4.jpeg)

![](_page_15_Picture_0.jpeg)

#### 16 Zotero 2000 November 2001 November 2001 November 2015 The Tube of Tube Tube Tube 30 November 2016

# 資料庫名稱:臺灣博碩士論文知識加值系統

### 4.點選OK, 匯出書目

![](_page_15_Figure_4.jpeg)

![](_page_16_Picture_0.jpeg)

### 2000年 TRL Robero 2008年 17 Million State Team Table Table Table Table Table Table T<br>17 Zotero 2008年 12:00 Nicolate Table Table Table Table Table Table Table Table Table Table Table Table Table T

# 資料庫名稱:DDC數位化論文典藏聯盟

### 1.登入資料庫檢索,勾選欲匯出書目

![](_page_16_Picture_35.jpeg)

### 18 Zotero 图形绘制 書目引用图片处理 下載安裝图表设计 書目匯入典型案例 建立參考書目

# 資料庫名稱:DDC數位化論文典藏聯盟

## 3.點選「引用格式」及「EndNote(RIS)」 。

![](_page_17_Picture_54.jpeg)

19 Zotero 2000 - 2000 - 2000 - 2000 - 2000 - 2000 - 2000 - 書目引用 下載安裝 書目匯入 建立參考書目

# 資料庫名稱: ScienceDirect

![](_page_18_Picture_125.jpeg)

#### 1.輸入關鍵字搜尋相關主題文章 2.勾選欲匯出書目 3.點選Export3 157,129 results Download 2 articles **九** Export  $\circledcirc$ △ Set search alert Research article • Oben access Artificial Intelligence and COVID-19: Present State and Future Vision ntelligence-Based Medicine, In press, journal pre-proof, Available online 7 November 2020, ... Refine by: Anthony C. Chang Subscribed journals Download PDF Abstract  $\vee$  Extracts  $\vee$  Export  $\vee$ Years Research article . Full text access  $\sqrt{2022(6)}$ An analysis of the effects of artificial intelligence on electric vehicle technology i: world Patent Information. December 2020. ...  $\sqrt{2021(1,584)}$ First available on 4 November 2020  $\sqrt{2020(18,626)}$ Mekyung Lee Show more  $\vee$  $\mathbb{R}$  Download PDF Abstract  $\vee$  Extracts  $\vee$  Export  $\vee$ Article type Want a richer search experience? Review articles (7,017) Sign in for personalized recommendations, search alerts, and more. Research articles (101,816) Sign in  $\angle$  $\Box$  Encyclopedia (1,450) Book chapters (14,428) Review article • Full text access Show more  $\vee$ Antificial intelligences in nuclear inductors Chimera an calution)

![](_page_19_Picture_0.jpeg)

資料庫名稱: ScienceDirect

![](_page_19_Figure_3.jpeg)

21 Zotero 2000 - The Decision Service Service Service To The Top 書目引用 下載安裝 書目匯入 建立參考書目

# 客製化個人的文獻資料夾 (一)

### 點選:資料夾欄上方的「新增文獻庫」

![](_page_20_Figure_5.jpeg)

![](_page_21_Picture_0.jpeg)

22 Zotero 2009 - 20 November 22 November 2014 - 19 Table Table Table Table Table T<br>22 Zotero 20 November 2014 - 2015 - 2016 - 2017 - 2018 - 2019 - 2019 - 2019 - 2019 - 2019 - 2019 - 2019 - 2019

![](_page_21_Figure_2.jpeg)

23 Zotero 23 Zotero 23 Detero 23 Detero 23 Detero 23 Detero and Tune and Tune and Tune and Tune and Tune and Tu

# 設定「物件欄」顯示欄位 點選物件欄右上角的 日 符號, 客製書目資料顯示的欄位

![](_page_22_Picture_30.jpeg)

# 如何分類書目\_至各文獻資料夾

選取物件欄的書目,以托曳方式至左側目標資料夾即可。

![](_page_23_Picture_33.jpeg)

24 Zotero 24 Zotero 20 Denside The Settember 24 The Turner The Turner The Turner Turner and Turner Turner Turner Turner Turner Turner Turner Turner Turner Turner Turner Turner Turner Turner Turner Turner Turner Turner Tur

#### 25 Zotero 2000 Distribution Service Theory and The Township of The Township The Township The Township The Township The Township The Township The Township The Township The Township The Township The Township The Township Th

# 如何加值書目

### Zotero 每筆書目,可利用右側資訊欄 新增筆記或標籤註記。

 $\ket{\triangleright}$  Information literacy landscapes: an emerging picture

▶ 金 電子商務中顧客價值、關係品質與顧客忠誠之實證研究 – 以電子商務為例 ... 2006

 $\Box$  $\Box$  $0.65.9.9$ - All Fields & Tags </u> 標題 資訊 筆記 年 標籤 相關的  $\land$   $\theta$  E 資訊素養的意義、內涵與演變  $... 2000$  $|b|$ 加入 1則筆記 ▷ි 電子商務網站經營模式之研究 - 以台灣B to C電子商務網站為例  $... 2003$  $\triangleright$   $\blacksquare$  Bats: biology, behavior, and folklore  $... 2004$ The following values have no corresponding Zo.  $\triangleright \equiv$  Ecological, taxonomic, and physiological correlates of cave use by m... ... 2004 ▷ 資訊素養教學評量之探討  $... 2005$  $\mid\, \triangleright \mid \equiv \mid$  The public sphere and discursive activities: information literacy as soc... ... 2006  $\mid\triangleright\equiv\mid$  The public sphere and discursive activities: information literacy as soc... ... 2006  $\triangleright \equiv$  Information literacy landscapes: an emerging picture  $... 2006$  $0.65.9.9$ - All Fields & Tags → → 標題 年  $\land$  0  $\Box$ 筆記 標籤 相關的 資訊 資訊素養的意義、內涵與演變  $... 2000$  $D \equiv$ 加入 6個標籤 ▷ 畲 電子商務網站經營模式之研究 - 以台灣B to C電子商務網站為例  $... 2003$  $\triangleright$  **Bats:** biology, behavior, and folklore  $... 2004$ information literacy  $\parallel \triangleright \parallel \parallel$  Ecological, taxonomic, and physiological correlates of cave use by m... ... 2004 Information literacy education ▷ ■ 資訊素養教學評量之探討  $... 2005$ Lifelong learning  $\parallel \triangleright \parallel \parallel$  The public sphere and discursive activities: information literacy as soc... ... 2006 ◎ 終身學習  $\parallel \triangleright \parallel \parallel$  The public sphere and discursive activities: information literacy as soc... ... 2006 ☆素脂資 ●

 $... 2006$ 

● 資訊素養教育

**2**

### 26 Zotero 2000 Publishing Test of Test of Test of Test of Test of Test of Test of Test of Test of Test of Test o<br>20 Zotero 2000 Publishing Test of Test of Test of Test of Test of Test of Test of Test of Test of Test of Te

# 如何添加書目附件檔

## 1.選取欲添加附件檔的書目,點選: 附加已儲存的檔案副本。

![](_page_25_Picture_53.jpeg)

### 2.選取上傳附件檔案。

![](_page_25_Picture_54.jpeg)

## 3.書目附件檔添加完成。附件檔欄位以藍點 顯示。

![](_page_25_Picture_55.jpeg)

#### 27 Zotero 書目引用 下載安裝 <mark>書目匯入 建立參考書目</mark>

2, 點選「引用」>「獲取更多樣」

# 如何增加其它的引用格式(一)

### 1. 點選「編輯」>「偏好設定」

#### ■ Zotero 偏好設定  $\Box$  $\times$ **1** 编辑(E) 工具(D) 説明(H)  $160.9.14$ ð  $\mathbb{X}$ 课度(LD)  $Curl+Z$ ā - *HAW* & HH  $\ddot{\phi}$  .  $\circ$ 取消「復厚」(EQ Ctrl+Shift+Z  $\mathcal{P}$  to 作者 進階 一般 同步 搜尋 引用 剪下口  $Ctr[430]$ Training Effects of Different Approaching S... **2**3回 00 3回  $Ctrl + C$ Training Effects of Different Approaching S... 文書處理器 樣式 Green Manufacturing Process of Shougan... Zhang & Xie 被制成引用文献情 Ctrl+Shift+A □ Green Manufacturing Process of Shougan ... Zhang 與 Xie 视制象等全体器 Ctrl+Shift+C 樣式管理器 Educational Leadership and Context ARe... Clarke & O'D... 贴上(P)  $Curl+V$ 標題 已更新 1200身身现在面向按时正备面积更影響有機食、窒素度 图数(D) Del 以健康與環保護向程討正負責訊息影響有機合。 American Anthropological Association 章云辉 4/30/2014  $\sim$ 全媒(A)  $Ctrl + A$ **图 林** 以健康與環保西向探討正負面記息影響有機食... 章孟底 American Psychological Association 6th edition 1/15/2017  $R$ 界H(E)  $Ctrl + F$ 兒童國書資訊利用教育之實施方式與感知學習... 張祐雄宋赫扬 Cell 9/6/2014 进路搜索 評《通假的知識份子》[書評:巴斯卡爾博尼.. 王维黄 Chicago Manual of Style 16th edition (author-date) 3/28/2017 **親子関係型向模式之介紹與實務應用** 潘龍如(Yun-Ju. **确好股定(N)** 技能體系書少年中期的親子關係(一):内涵... 林昭溶(Chao-Chicago Manual of Style 16th edition (full note) 1/15/2017 教師使用Youtube影音分享網站行為意圖之研... 黃雅统:施錦村 Chicago Manual of Style 16th edition (note) 1/15/2017 的位发现雕物下我国公務人員資訊支援之培育。英東語與關節 Chinese American Psychological Association 6th edition 11/17/2016 請立転(Li-Yun 論資訊書義的结構與會義 26項目於此解視 Elsevier Harvard (with titles) 3/14/2015 ● 新北市国民小學教師資訊素養與工作單力開係... 洪佳雅 ● 新北市国民小學教師資訊表表與工作是力開係 ... 洪佳雅 **IEEE** 10/6/2016 塑麵 萍(Yin-Pin... 親子體能遊戯課程到親子関係的影響 Journal of Marketing 1/28/2015<br>Modern Humanities Research Association 3rd edition (note with bibliograp... 1/28/2017 Philosophy of Technology Assumptions in ... Webster REVIEWS AND DISCUSSION Toward a Unif... Vasquez Educational Leadership Reconsidered: Are... Tosas 獲取更多樣式... Intersections Between Identity and Security Richards Promoted from Within: Preparing Beginnin... Nichols & Mc... Wage effects of cognitive skills and educat... Mateos Rom... 引用文献條之選項 Educational leadership on the Chinese mai... Manhong Lai... 個人社會化 親子関係 親子互動 □ 包括参考文献中論文文章的 URL The Effect of Educational Leadership on O... Çoğaltay 與 K... 親子互動演說研究 親子體能短戲 停用此選項,則引用期刊、雜誌、報紙文章時,只在沒有指定文章的頁數範圍時,Zotero 才包含 URL。 青少年 雙向棋式 體能遊戲課程 資訊技術 資訊素養 資訊文化 **ACCUMETION of data individual** OK Cancel  $He$ lp 의대 1 1 包括茶石又歐甲磺又又早的 UK

#### 28 Zotero 2000 District The Second Team Table and Team Table and Team Table and T<br>28 Zotero 2010 District Team Table and Team Table and Team Table and Team Table and Team Table and Team Table

# 如何增加其它的引用格式(二)

## 3.輸入欲增加引用格式名稱 (也可以輸入想要投稿的期刊名稱)

![](_page_27_Figure_4.jpeg)

### 4.確認引用格式後, 點選「儲存」檔案。

![](_page_27_Picture_64.jpeg)

#### 29 Zotero 20 Notero 20 November 20 November 20 November 20 November 20 November 20 November 20 November 20 November 20 November 20 November 20 November 20 November 20 November 20 November 20 November 20 November 20 Novemb

![](_page_28_Picture_2.jpeg)

# 如何增加其它的引用格式(三)

### 5.回到Zotero『樣式』頁籤,

已經新增完成。

![](_page_28_Picture_45.jpeg)

г

![](_page_29_Picture_0.jpeg)

#### 30 Zotero 2000 Distribution States (2001) The Posterior Tailor of The Paris of The Turkey Tailor States and Tu

#### 隨時使用Zotero 申請Zotero個人帳號,將電腦Zotero的資料與Web Zotero 同步,隨時蒐集書目資料!

Edu

### 1.Zotero官網註冊帳號: <https://www.zotero.org/user/register/> 2.點選「編輯」>「偏好設定」

![](_page_29_Picture_94.jpeg)

![](_page_29_Picture_95.jpeg)

OK

Cancel

 $He$ lp

![](_page_29_Picture_6.jpeg)

#### 31 Zotero 書目引用 下載安裝 書目匯入 建立參考書目

# Word Zotero增益集功能介紹

![](_page_30_Picture_3.jpeg)

- 1. Add / Edit Citation: 插入/修改引用文獻
- 2. Add / Edit Bibliography: 插入/修改參考文獻清單
- 3. Document Preferences: 設定引用文獻格式
- 4. Refresh:重新整理引用文獻
- 5. Unlink Citations:移除Zotero參數

### 32 Zotero **The Particle State of Team Table Table Table State State State Table T**<br>第目引用 下載安裝 書目匯入 建立參考書目

## Word Zotero增益集建立參考書目

- 1.開啟WORD,選擇Zotero選單 2.點選Document Preferences
- 3.選擇欲使用之書目格式

![](_page_31_Picture_48.jpeg)

![](_page_31_Picture_49.jpeg)

![](_page_32_Picture_0.jpeg)

#### 33 Zotero 書目引用 下載安裝 書目匯入 建立參考書目

### 4.將游標停駐於內文欲標註引用處 5.點選Add/Edit Citation 6.勾選傳統的外觀

![](_page_32_Picture_3.jpeg)

![](_page_33_Picture_0.jpeg)

34 Zotero 图形绘制 書目引用图片处理 下載安裝图表设计 書目匯入建立參考書目 典型案例

### 7.出現Zotero視窗,選擇所引用文獻 8.内文則出現文内引用標註

![](_page_33_Picture_45.jpeg)

![](_page_33_Picture_5.jpeg)

### 35 Zotero 書目引用 下載安裝 書目匯入 建立參考書目

9.逐一完成内文的引用標註 → **點選Add/Edit Bibliography** 即可自動產生引文的參考文獻

![](_page_34_Figure_3.jpeg)

# Unlink Citations 及 Refresh

#### 1.完成引用暨參考文獻後, 可選擇: Unlink Citations(移除Zotero參數)。 移除某個書目,或是改變書目存放的檔案夾位置,都不會再 影響這篇論文或報告的引用格式或參考書目清單。

※ 建議請務必**保留一份未移除Zotero參數的原 始文檔**,以備日後增添修改。

![](_page_35_Picture_6.jpeg)

2.可利用Refresh快速更新引用暨參考文獻。

![](_page_35_Picture_8.jpeg)

![](_page_36_Picture_2.jpeg)

•布丁布丁吃什麼? [http://pulipuli.blogspot.tw/2013/07/zotero](http://pulipuli.blogspot.tw/2013/07/zotero-introduce-zotero.html)introduce-zotero.html

Zotero引用文獻樣式:中文、英文APA合併版本<https://reurl.cc/8yNX6X>

•研究生2.0 <https://researcher20.com/?s=zotero>

![](_page_37_Picture_0.jpeg)

# **若有任何建議或問題歡迎與我們聯絡**

# **圖書館服務時間**

週一至週五 08:00-21:30 週六及週日 10:00-17:00

![](_page_37_Picture_4.jpeg)

2451-7250分機2682

![](_page_37_Picture_6.jpeg)

library@fcu.edu.tw

![](_page_37_Picture_8.jpeg)